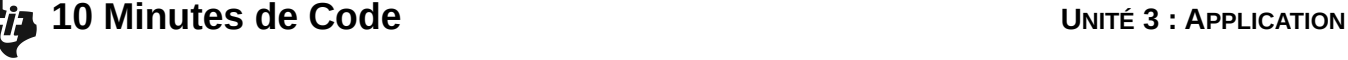

# **TI-83 PREMIUM CE AVEC LE TI-INNOVATOR™ HUB NOTES DU PROFESSEUR**

## **Unit 3 : Luminosité, IF, et WHILE Application : Harpe lumineuse**

Dans cette application, vous allez écrire un programme pour contrôler le son provenant du haut-parleur en fonction de l'évolution de la luminosité détectée par un capteur de lumière et de votre propre mouvement de main d'où, une harpe lumineuse !

#### **Objectifs :**

- Ecrire un programme qui convertit la luminosité en son
- Revoir les notes de musique, leur fréquence ainsi que la progression de celles-ci selon la racine douzième de 2.

Ecrire un programme qui lit la LUMINOSITE reçue par un capteur de lumière et joue un son différent en fonction de la luminosité. Il y a deux options possibles pour le son :

- Jouer une fréquence contenue dans une portion du spectre audible (peut-être 100Hz 1000Hz)
- Jouer une note de musique (un des sons harmonieux spécifiques trouvé sur un piano ou un autre instrument de musique)

La première option consisterait à jouer simplement un bruit et la seconde à réellement faire de la musique, mais cela fait appel à des théories mathématiques plus complexes

Ce programme rend la TI-Innovator ™ Hub se comporte comme un « theremin ».

### **Commençons**

- 1. Débuter un nouveau programme et le nommer APPLIC3.
- 2. Ajouter les commandes **Effécran** et **Disp** afin d'afficher le titre comme montré sur l'écran de droite.
- 3. Initialiser la variable variable **b** en ajoutant l'instruction **2B.**
- 4. Ajouter une boucle **While** ainsi qu'une instruction **Read** pour lire la valeur de la luminosité (**BRIGTHNESS)** issue du capteur et obtenir sa valeur **Get** dans la variable **B**.
- 5. Ajouter la commande pour jouer le son.
	- Noter que nous utiliserons la variable **B** pour lire la LUMINOSITE et la variable **F** pour jouer le SON.

Votre travail consiste à compléter le code manquant qui convertit la LUMINOSITE en un *son* audible ou une *note de musique*.

Pour le son, utiliser une fréquence comprise dans l'intervalle 100 à 1000 (ou deux fréquences au choix).

Pour les notes de musique, essayer avec le LA 1 (A1) (55Hz) et en remontant la gamme de 50 notes. (Vous devriez vous référer à l'activité de l'Unité 2, Compétence 3 – prgmSON2— qui joue les 12 notes sur une octave.

Pour les notes de musique, vous devrez convertir votre valeur en un nombre entier de sorte qu'une note « nombre » soit correctement représentée.

Vous pouvez utiliser la fonction **ent( )** ou la fonction **arrondir( ,0)** .

 **ent(X)X** donne le plus grand nombre entier inférieur à **X**. **arrondir(X,0)X** arrondi **X** à l'entier le plus proche.

Ce document est mis à disposition sous licence Creative Commons

<http://creativecommons.org/licenses/by-nc-sa/2.0/fr/>

NORMAL FIXE4 AUTO RÉEL RAD MP PROGRAM: APPLIC3  $:2 \rightarrow B$ :While B>1 :Send("READ BRIGHTNESS ")  $:$  Get $(B)$ :Send("SET SOUND eval(F)") :Wait 0.2 : End

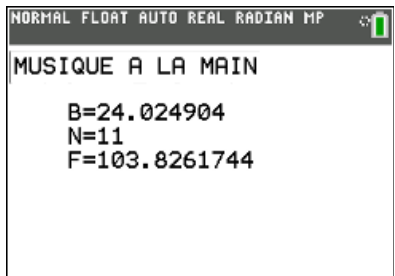

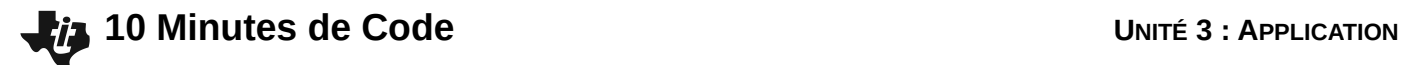

### **TI-83 PREMIUM CE AVEC LE TI-INNOVATOR™ HUB NOTES DU PROFESSEUR**

#### **Conseil à l'enseignant :**

Pour jouer juste un son, les étudiants doivent convertir B depuis (0,100) en F dans (100,1000).

**B** F 0 100 100 1000

Calculer la pente de la droite passant par ces deux points, puis écrire l'équation de F en fonction de B.

 $M = (1000-100)/(100-0) = 9$  soit  $F = 9*B+100$ 

Pour jouer les notes de musique F\*2^(1/12) donne la propriété des intervalles de notes. Si on donne A1=55Hz et que nous voulions 50 notes, la première d'entre elles est #0 et la dernière est #49 (les programmeurs commencent toujours à compter à partir de 0). Aussi souvenez-vous que le nombre de notes doit être entier, ainsi nous devons utiliser ent() ou arrondir(). Nous utilisons deux lignes de commandes afin de rendre cette partie compréhensible.

N=ent(49B/100) -- nombre de notes F=55\*2^(N/12) -- fréquence de la note

Ce document est mis à disposition sous licence Creative Commons

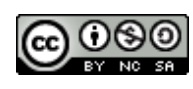

<http://creativecommons.org/licenses/by-nc-sa/2.0/fr/>